# $\Box$

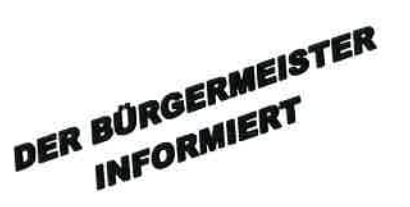

#### Amtliche Mitteilung der Gemeinde Steinberg am Rofan am 20. Dezember 2021

#### Liebe Steinbergerin, lieber Steinberger!

#### Corona-Regeln in den Weihnachtsferien

Bereits das zweite Weihnachten lässt uns die Pandemie nicht los und die Lage betreffend der neuen Omikron-Variante stimmt uns besorgt. Durch den Lockdown haben wir uns aber eine Atempause verschafft, welche es möglich macht, Weihnachten im Kreis der Familie zu feiern und zu Silvester das Jahr gut abschließen können. Auf Grund der Weihnachtsferien fallen auch die Testungen an den Schulen aus. Um allerdings weiterhin das engmaschige Sicherheitsnetz aufrecht zu erhalten und nicht oder unvollständig geimpften Kindern und Jugendlichen einen sicheren Winterurlaub zu ermöglichen, geht auch der Ninja-Pass in die Ferien. Alle Infos zu den Regelungen während der Feiertage findest du hier.

# Corona-Regeln in den Weihnachtsferien!

# Regelung über die Feiertage.

- Wir haben durch den Lockdown den Anzahl der Neuinfektionen senken können und das ermöglicht uns Weihnachten im Kreise der Familie zu feiern und Kraft zu tanken.
- Am 24.,25.,26., und 31. Dezember können bis zu 10 zusammenkommen.
- Für Runden von 11-25 Personen gilt die 2G-Regel.
- Zu Silvester werden zusätzlich die COVID-Sperrs{unden aufgehoben.

# Holiday-Ninja-Pass für die Weihnachtsferien.

- Schülerinnen und Schüler bekommen für die Weihnachtsferien 3 Antigentests aus der Schule mit. a
- 2 Tests sind zur freien Verwendung, einer muss vor dem Schulbeginn gemacht werden. a
- Die Gleichstellung mit einem 2G-Nachweis gilt, wenn a
	- o von Tag 1 bis Tag 5 ein gültiger negativer Testnachweis vorliegt,
	- o grundsätzlich mindestens 2 Tests davon PCR-Tests sind (bei Nicht-Verfügbarkeit gilt auch ein Antigentest),
	- o die Testnachweise dem Holiday-Ninja-Pass beigelegt sind und
	- o ein gültiger Lichtbildausweis mitgeführt wird.
- An Tag 6 und 7 ist der Holiday-Ninja-Pass ohne zusätzlichen Test weiter gültig. a
- Ein Antigentest ist für 48 Stunden gültig, ein PCR-Test für 72 Stunden. o
- Auch für Jugendliche zwischen 12 und 15Jahren aus dem Ausland gilt der Holiday-Ninja-Pass als 2G-Nachweis. a

#### Gesamtstaatliche COVID-Krisenkoordination GECKO & neue Einreiseregelung

Um in Zukunft noch schneller auf die Entwicklung des Coronavirus reagieren zu können, hat Bundeskanzler Karl Nehammer gemeinsam mit der Bundesregierung und Expertinnen und Experten am vergangenen Samstag die neue, Gesamtstaatliche COVID-Krisenkoordination" (GECKO) präsentiert! Besonders auf

 $\cdot$  ,

Grund der neuen ,,Omikron"-Variante ist es notwendig, das Pandemiemanagement zu institutionalisieren. [n der GECKO wird ein Team aus wissenschaftlichen Expertinnen und Experten unterschiedlichster Fachbereiche die COVID-I9 Situation bewerten, der Bundesregierung berichten, Handlungsempfehlungen vorschlagen und die operative Umsetzung (Testen, Impfen, Arzneimittel) unterstützen. Außerdem gelten ab heute Montag neue Einreiseregeln, um die Ausbreitung der Omikron-Variante in Österreich einzudämmen. Künftig wird die Einreise nur noch mit einem gültigen 2-G-Nachweis möglich sein. Alle näheren Informationen findest du im Anhang.

#### PCR-Gurgeltestungen

#### Wer kann die PCR-Testungen nutzen:

- MitarbeiterInnen und BetreiberIn/UnternehmerIn als 3-G-Nachweis am Arbeitsplatz
- Kinder auch "Gästekinder" (zwischen 12 Jahren bis Ende 9. Schuljahr)

#### Abholung und Abgabestellen am Achensee:

- Achenkirch: SPAR Eder und Baguette (M-Preis)
- . Maurach: Spar Buchauer und Baguette (M-Preis)
- . Wiesing: Baguette (M-Preis)

Über eine Abholung/Abgabemöglichkeit über Tourismusverbände oder befugte Stellen haben wir aktuell noch keine Information vorliegen.

- . Die Abholung erfolgt an 6 Tagen (einmal täglich um ca. 10.00 Uhr Vormittag), bei jenen Filialen mit Sonntagsöffnung auch am Sonntag.
- . Das Ergebnis soll spätestens innerhalb von24 Stunden übermittelt werden.
- . Eine Registrierung mit Tiroler Aufenthaltsadresse bzw. Wohnadresse unter www.tirol.testet.at ist notwendig. Gäste tragen die Unterkunftsadresse ein und wählen als Ausweisdokument "Reisedokument Nummer" aus.

Eine Schritt für Schritt Anleitung zur Durchführung der PCR-Gurgeltestung findest du hier bzw. im Anhang.

PCR-Testungen sind nicht für Kinder unter 12 Jahre. Sie unterliegen in Österreich keiner G-Nachweispflicht. PCR-Gurgeltests sind kein Ersatz für einen 2-G-Nachweis (geimpft oder genesen). Für Erwachsene und Jugendliche nach dem Ende der Schulpflicht (9. Schuljahr) gilt in Österreich nach wie vor eine 2- G-Nachweispflicht in der Beherbergung, Gastronomie, Freizeiteinrichtung usw...

#### Antigen-Testungen

. Antigen-Testungen bleiben (zusätzlich zum Angebot der PCR-Gurgeltestung) bis auf weiteres über die Befugten Stellen aufrecht und gelten für MitarbeiterInnen und Betreiberln als 3-G-Nachweis am Arbeitsplatz. Antigen-Testkits könnt ihr euch nach wie vor bei uns abholen.

#### Ninja-Pass-Angleichung

- Es besteht nach wie vor keine Notwendigkeit eines Nachweises für Kinder unter 12 Jahren. Diese sind dem Status der Eltern gleichgestellt.
- . Diese Gleichstellung gilt ebenso fiir Kinder aus dem Ausland. Kinder welche keinen Ninja-Pass vorweisen können, können das Angebot der kostenlosen PCR-Testungen in Anspruch nehmen.

#### Gemeindeamt

Das Gemeindeamt ist am Freitag, den 24.12. und 31.12. geschlossen. Wir bitten um Beachtung!

#### Offnungszeiten Wertstoffsammlung Feuerwehrhaus

Die Wertstoffsammelzentral beim Feuerwehrhaus ist am Freitag, den 24.12.2021 und Freitag, den 31.12.2021 jeweils in der Zeit von 10:00 - 11:00 Uhr geöffnet.

Ich wünsche gute Vorbereitungen auf Weihnachten!

Herzlichst, dein Bgm. Helmut Margreiter

# Gesamtstaatliche COVID-Krisenkoordination GECKO & neue Einreiseregelung.

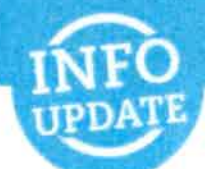

# Neuaufstellung des Pandemiemanagements.

- t Ziel der ,,Gesamtstaatlichen COVID-Krisenkoordination" (GECKO) ist, für die drohende lnfektionswelle durch die Omikron-Variante und weitere mögliche Virusvarianten bestmöglich gewappnet zu sein.
- $\ddot{\phantom{0}}$ GECKO ersetzt kein bestehendes Gremium, sondern bündelt ein,,Team der besten Köpfe" nach internationalem Vorbild.
- An der Spitze stehen Generalmajor Mag. Rudolf Striedinger und Chief Medical Officer Dr. Katharina Reich. a
- ä ln der,,Gesamtstaatlichen COVID-Krisenkoordination" wird ein Team aus führenden Expertinnen und Experten aus Wissenschaft, operativer Umsetzung und Kommunikation regelmäßig beraten, und:
	- o die COVID-19 Situation bewerten
	- o der Bundesregierung berichten
	- c Handlungsempfehlungen vorschlagen
	- c die operative Umsetzung dieser Maßnahmen unterstützen
- Es sollweiterhin ein strukturiertes Projektmanagement sichergestellt sowie vorausschauende und wissenschaftliche Analysen zu Infektionswellen getroffen werden. a
- GECKO wird sofort mit der Arbeit beginnen und bereits nächste Woche zusammenkommen. a

# Einreisen nach Österreich ab dem 20.Dezember 2021.

- ' Ab Montag, dem 20. Dezember 2021, gelten neue Einreiseregelungen. Ziel ist es, die Ausbreitung der Omikron-Variante einzudämmen.
- ' Die Einreise nach österreich ist nur mehr mit einem gültigen 2G-Nachweis möglich. Zusätzlich ist ein gültiger PCR-Test (72 Stunden gültig) vorzuweisen, sofern keine Auffrischungsimpfung nachgewiesen werden kann.
- Ohne PCR-Test oder Auffrischungsimpfung ist eine Einreise zwar möglich, allerdings ist sofort eine Heimquarantäne anzutreten. Diese ist beendet, wenn nach der Einreise ein PCR-Test durchgeführt wird und ein negatives Ergebnis bestätigt wurde. Eine Registrierung via Pre-Travel-Clearance ist verpflichtend.
- ' Österreicherinnen und Österreicher, EU- und EWR-BLirgerinnen und Bürger und in österreich wohnhafte Personen ohne 2G-Nachweis, müssen eine'zehntägige Quarantäne antreten. Die Möglichkeit zum Freitesten besteht ab dem fünften Tag. Eine Registrierung via Pre-Travel-Clearance ist verpflichtend.
- \* Ausgenommen von der neuen Einreiseregelung sind Schwangere und Personen, die sich aus gesundheitlichen Gründen nicht impfen lassen können.
- ' Schulpflichtige Kinder dürfen mit dem Ninja-Pass oder ähnlichen Testnachweisen einreisen. Kinder unter zwölf Jahren sind von der Einreiseregelung nicht betroffen. Sie müssen nur dann mit ihrer Begleitperson in Quarantäne und sich zur Pre-Travel-Clearance registrieren lassen, wenn sich die Begleitperson auch isolieren muss.
- · Für Pendlerinnen und Pendler wird es eine Ausnahme geben. Hier bleibt die 3G-Regel aufrecht.

## PCR-Gurgeltest-Angebot in Tirol gestartet

ln Tirol ist das Angebot für kostenlose PCR-Gurgeltests diese Woche in sieben Bezirken angelaufen ln lnnsbruck und dem Bezirk lnnsbruck-Land stehen die Tests ab Freitag zur Verfügung. Seit dem Auftakt der Registrierung am Montag wurden bisher 10.000 Anmeldungen verzeichnet.

#### lnformationen rund um die Tests

Eine Übersicht aller Abhol- bzw. Rückgabestationen der PCR-Gurgeltests ist unter www.tiroltestet.at einsehbar. Die Gurgeltests können in 40 miniM-Filialen sowie 145 Baguette-Filialen und in 167 lnterspar, Eurospar und Spar-Filialen abgeholt und abgegeben werden. Laut dem Leiter des Corona-Einsatzstabes Elmar Rizzoli habe man in einem ersten Schritt 200.000 Testkits an die Filialen ausgeliefert.

Die Registrierung für einen PCR-Gurgeltest erfolgt über den Link:

https://my.novatium.at/#/signup/createNew

Auf den weiteren Seiten findet ihr noch eine genaue Schritt-für-Schritt-Anleitung mit Screenshots, sowie eine Übersicht aller Abhol- und Rückgabestationen im Bezirk Schwaz.

# PCR-Gurgeltest | Standorte Achensee und Umgebung Abhol- und Rückgabestationen

#### Achenkirch

- SPAR | Achenkirch 75
- Baguette | Achenkirch 229

#### Jenbach

- SPAR | Auf der Huben 2
- Baguette | Schalserstraße 24
- Baquette | Schießstandstraße 1

#### Maurach

- **Baquette | Dorfstraße 24**
- SPAR | Dorfstraße 40 (Sonntag von 8 bis 12 Uhr geöffnet)

#### Schwaz

- . Baguette lAndreas-Hofer-Straße <sup>10</sup>
- . INTERSPAR I Hermine-Berghofer-Straße <sup>12</sup>
- Baguette | Mag.-J.-Ausserhoferstrasse 8
- SPAR | Swarovskistraße 2

#### **Wiesing**

**Baguette** | Dorf 103 (Sonntag von 7 bis 11 Uhr geöffnet

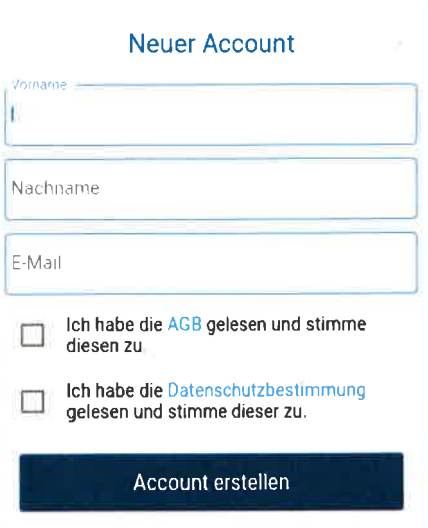

- Bitte geben Sie Ihren Vor- und Nachnamen sowie Ihre E-Mail-Adresse  $\sim$ bekannt.
- Bestätigen Sie, dass Sie die AGB gelesen haben und diesen zustimmen.
- Bestätigen Sie, dass Sie die Datenschutzbestimmungen gelesen haben und diesen zustimmen.

#### Vielen Dank für lhre Anmeldungl

Bitte öffnen Sie jetzt Ihr E-Mail-Postfach, bestätigen Sie Ihre E-Mail-Adresse und wählen Sie ein sicheres Passwort aus.

### Account aktivieren

- Öffnen Sie lhr E-Mail-Postfach.
- Klicken Sie auf den Link "Passwort wählen" (Achtung: Der Link ist 24 Stunden gültig) und definieren Sie lhr persönliches, sicheres Passwort (Mindestanforderung: 8 Zeichen, eine Zahl, ein Großbuchstabe, ein Kleinbuchstabe, ein Sonderzeichen)
- Sie erhalten im Anschluss eine E-Mail, dass lhr Account nun aktiviert ist.  $\widehat{\mathbf{u}}$  .

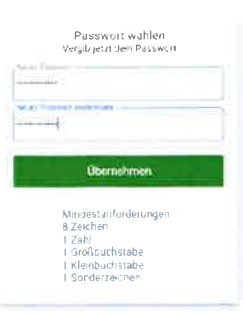

# Einloggen bei "My Novatium"

Mit den definierten Angaben (E-Mail-Adresse und Passwort) können Sie sich  $\sim$ nun einloggen.

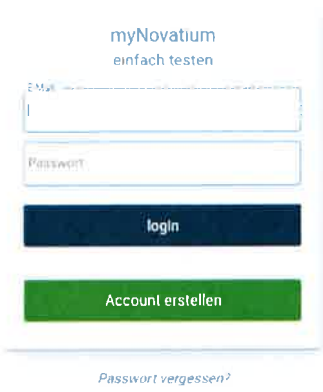

# BenutzerIn anlegen

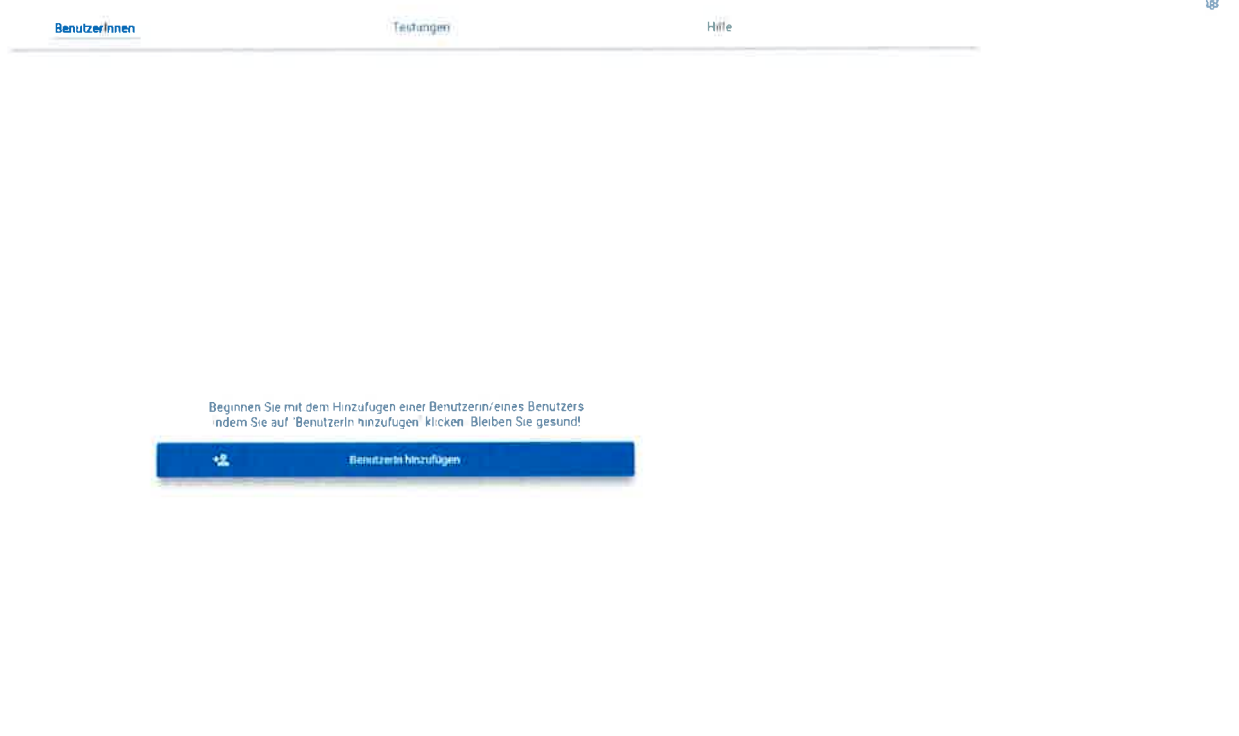

- Klicken Sie auf "BenutzerInnen" (links oben in der Menüleiste) und anschließend das Kreis-Symbol rechts unten oder auf das Textfeld, um eine/n Benutzerln anzulegen.
- Bestätigen Sie den Hinweis: Kostenlose PCR-Gurgeltestungen sind für  $\sigma$  . Personen mit Wohnsitz oder Aufenthaltsadresse in Tirol vorgesehen. Eine missbräuchliche Verwendung ("Erschleichung einer Leistung") wird behördlich verfolgt.

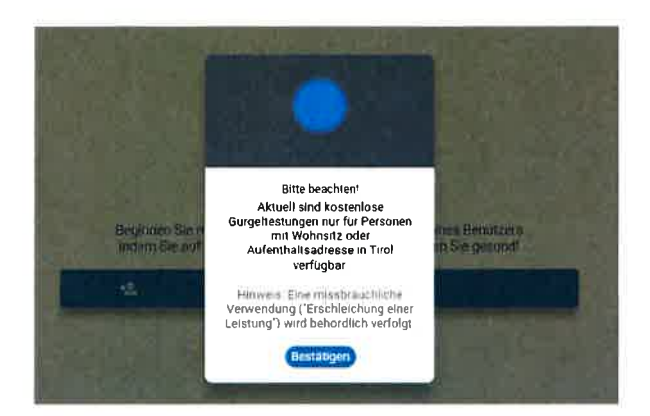

BenutzerIn anlegen mit folgenden Daten: Geschlecht, Vor- und Nachname, ψ, Geburtstag, Sozialversicherungsnummer oder Nummer des Reisedokuments, E-Mail-Adresse (das ist jene E-Mail-Adresse, auf welche das Testergebnis anschließend auch versendet wird. Das heißt: Eltern geben für ihre Kinder beispielsweise die E-Mail-Adresse eines Elternteils an), Telefonnummer (im Format +Vorwahl, ohne 0), Straße, Hausnummer, Postleitzahl und Ort.

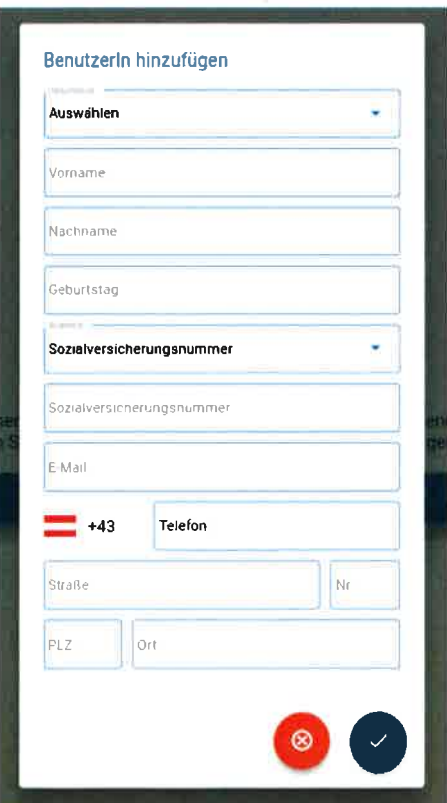

Im BenutzerInnen-Bildschirm wird nun der Name, das Geburtsdatum, die  $\bar{\phantom{a}}$ Zahl der verfügbaren Tests (das sind jene, die im Geschäft noch abgeholt werden können), Anzahl der offenen Tests (das sind jene, die Sie bereits abgeholt und zuhause haben) und Anzahl der bereits durchgeführten (und abgegebenen) Testungen.

- Um eingegebene Daten im Nachhinein zu ändern, klicken Sie auf das Bleistift-Symbol beim Namen.

#### BenutzerInnen Testungen  $H_3$ ife efugbare Testi Name ir Arcsabguibi mogli ri Geburtsdatum **Tests zum**  $\mathfrak{m}$ Test kit abhölün  $\circ$ **Testekilösen**

## In der Partner-Filiale angekommen

- Klicken Sie auf "Test abholen".
- Stellen Sie die Abholung zusammen: Wähle für jede/n Benutzerln die Anzahl an Gurgeltests, die Sie abholen.
- Sollte noch kein Test verfügbar sein für Sie, sehen Sie folgenden Bildschirm:  $\ddot{a}$

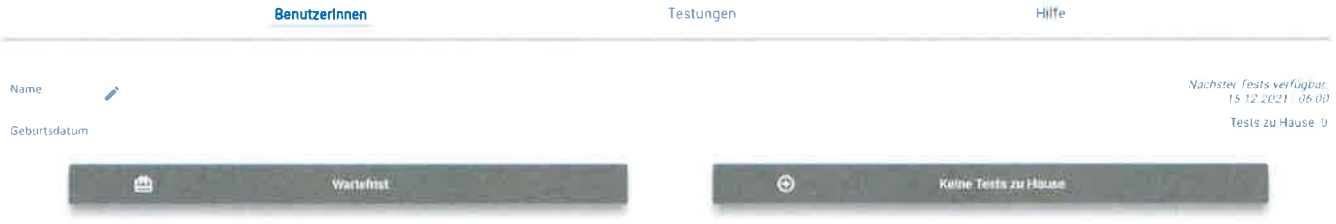

\* Klicken Sie auf "Abholung starten" - damit wird der "Abhol-Bildschirm" aktiviert. Dort wird die aktuelle Uhrzeit (Stunde, Minute, Sekunde) angezeigt. Hinweis: Es handelt sich hier um keinen Countdown.

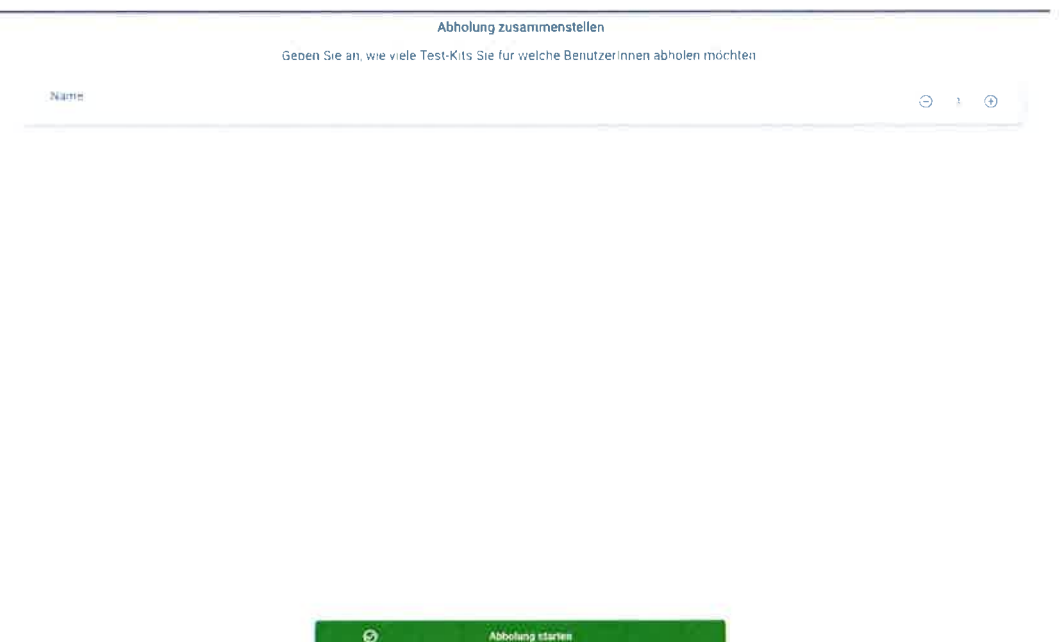

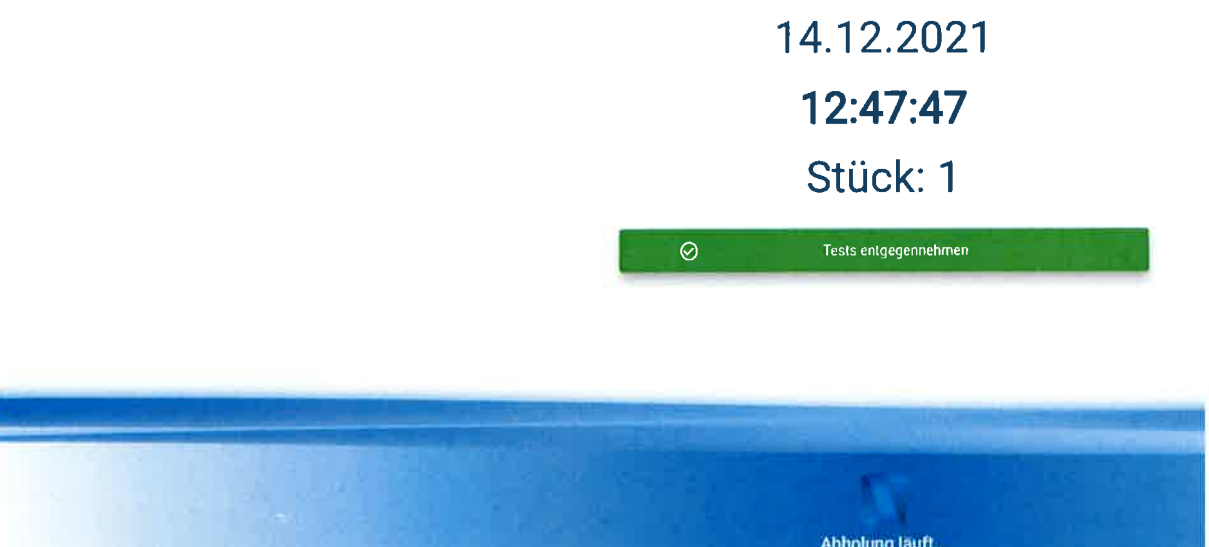

- Zeigen Sie dem Personal den aktuellen ,,Abhol-Bildschirm".
- Das Personal bestätigt die vorhandene und mitgenommene Menge bzw a. Abholung: Klick auf "Test entgegennehmen"

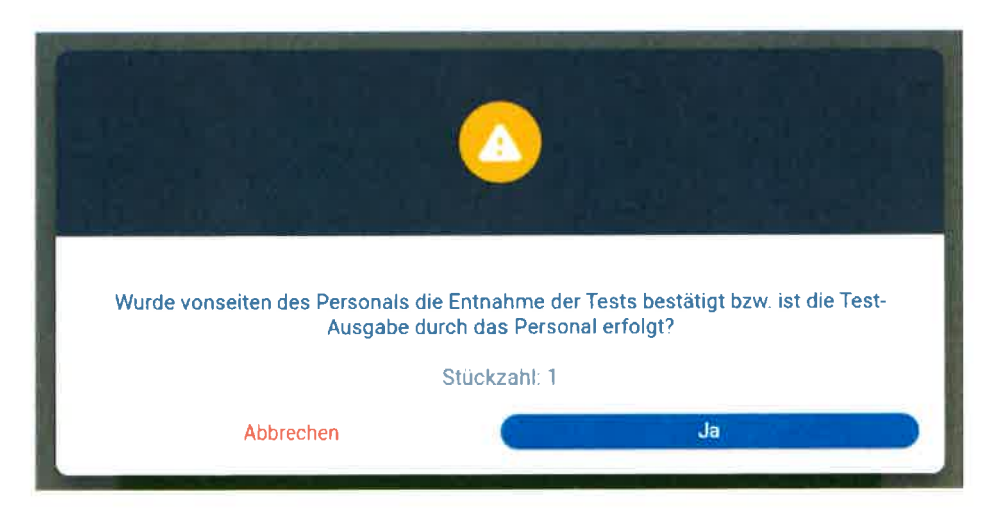

# Abholbestätigung

- $\mathcal{L}(\mathcal{C})$ Es wird bestätigt, dass auf Basis der eingegebenen Daten und mit der Bestätigung des Personal Sie zur Mitnahme des Tests berichtigt sind. Der Bestätigungsbildschirm zeigt Tag, Zeitpunkt und Anzahl der mitgenommenen Tests.
- Klicken Sie auf ,,Fertig". $\blacksquare$

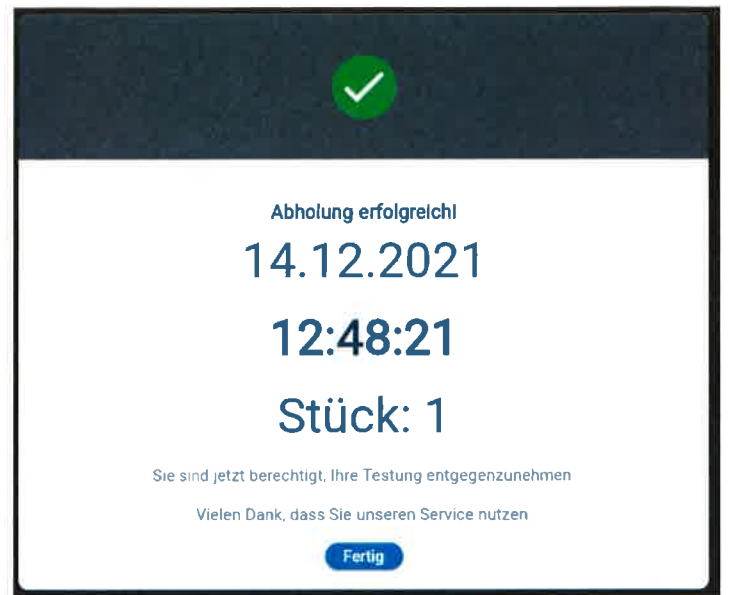

Auf dem BenutzerInnenbildschirm verringert sich damit die Zahl der "Verfügbaren Tests". Die Zahl der "Offenen Tests" erhöht sich um jene Zahl an Tests, die mitgenommen wurden. Hinweis: Werden sechs Testungen abgeholt, jedoch nicht durchgeführt, können solange keine weiteren Tests abgeholt werden, bis zumindest die Hälfte der Tests (drei) abgegeben wurden.

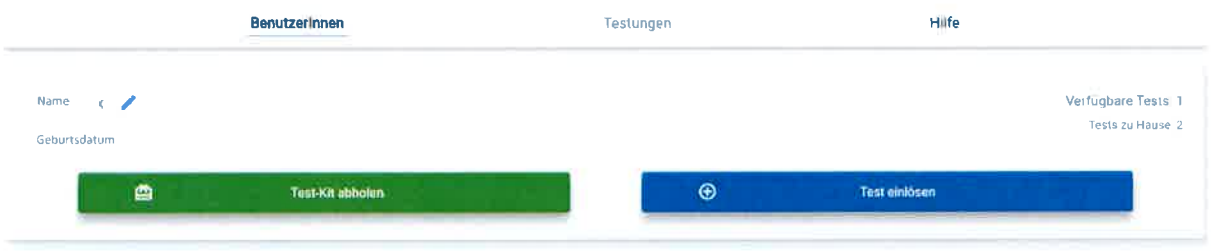

# Testdurchführung und Testrückgabe

- Führen Sie den PCR-Gurgeltest laut Anleitung durch und klicken Sie auf "Test einlösen".
- Geben Sie die Nummer des QR-Codes ein oder scannen Sie den QR-Code.
- Klicken Sie anschließend auf "Einlösen"

Geben Sie die Nummer des QR-Codes in Ihrem Test-Kit ein oder scannen Sie den QR-Code.

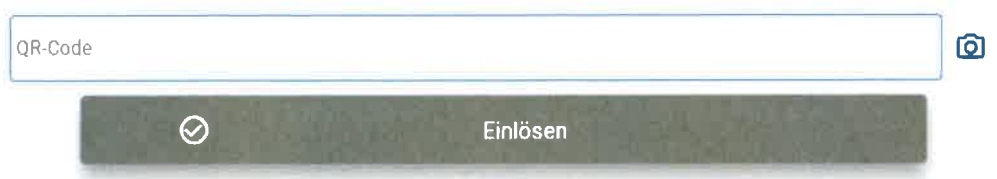

- Verpacken Sie den durchgeführten PCR-Gurgeltest laut Anleitung.
- Geben Sie den durchgeführten PCR-Gurgeltest in einer Partner-Filiale bei der Entnahme- bzw. Rückgabestation ab (bitte sorgfältig verschließen).

# Testergebnis

- Innerhalb weniger Stunden wird das Testergebnis bzw. der Link zum "Test-Zertifikat" per E-Mail übermittelt (Maximalzeit: 24 Stunden).
- Auf dem BenutzerInnen-Bildschirm wird sich nach Vorliegen des Testergebnisses die Zahl der durchgeführten Tests erhöhen.
- = Im Punkt "Testungen" sehen Sie die von Ihnen durchgeführten Testungen.

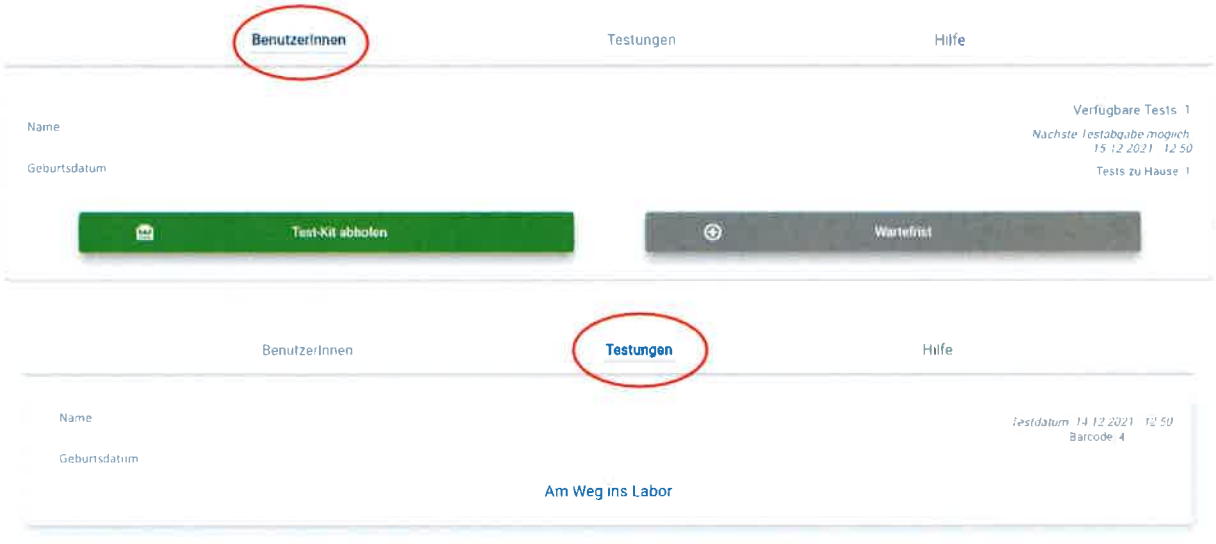

# Einstellungen

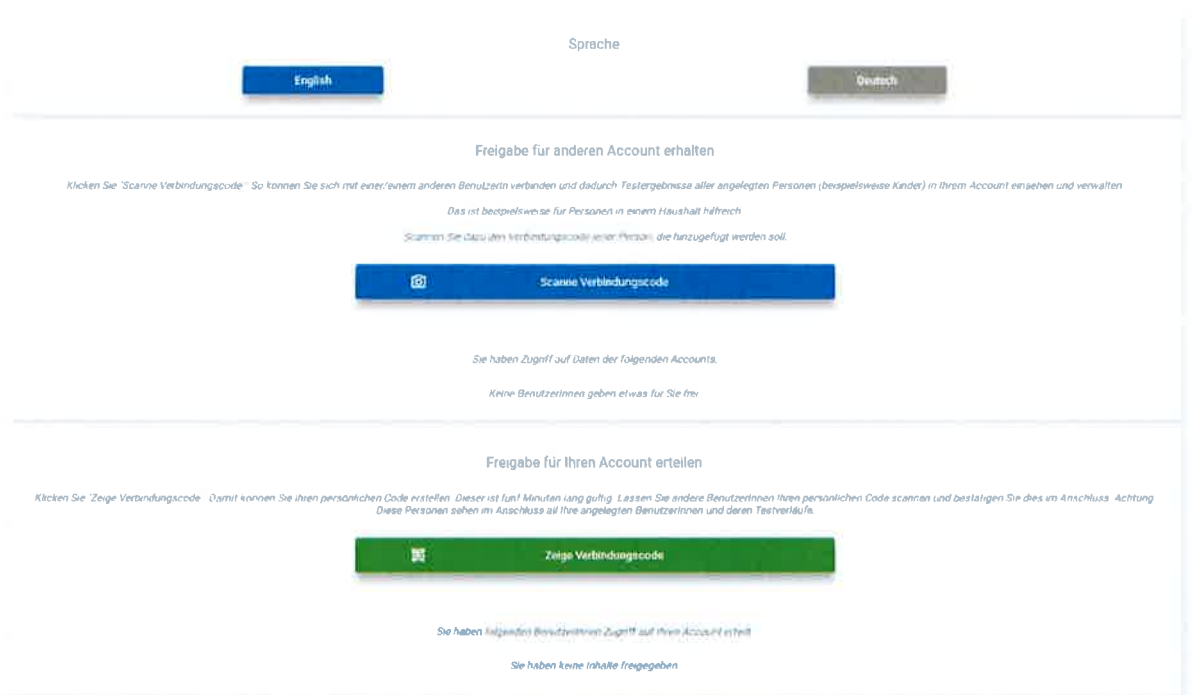

- Die Applikation steht in deutscher und englischer Sprache zur Verfügung.
- Außerdem können Sie hier Ihren Account mit einem anderen Account verbinden (Achtung: Sie können nur Datensätze Ihres eigenen Accounts im Nachhinein ändern).
- Hier finden Sie Antworten auf häufig gestellte Fragen:  $\omega$

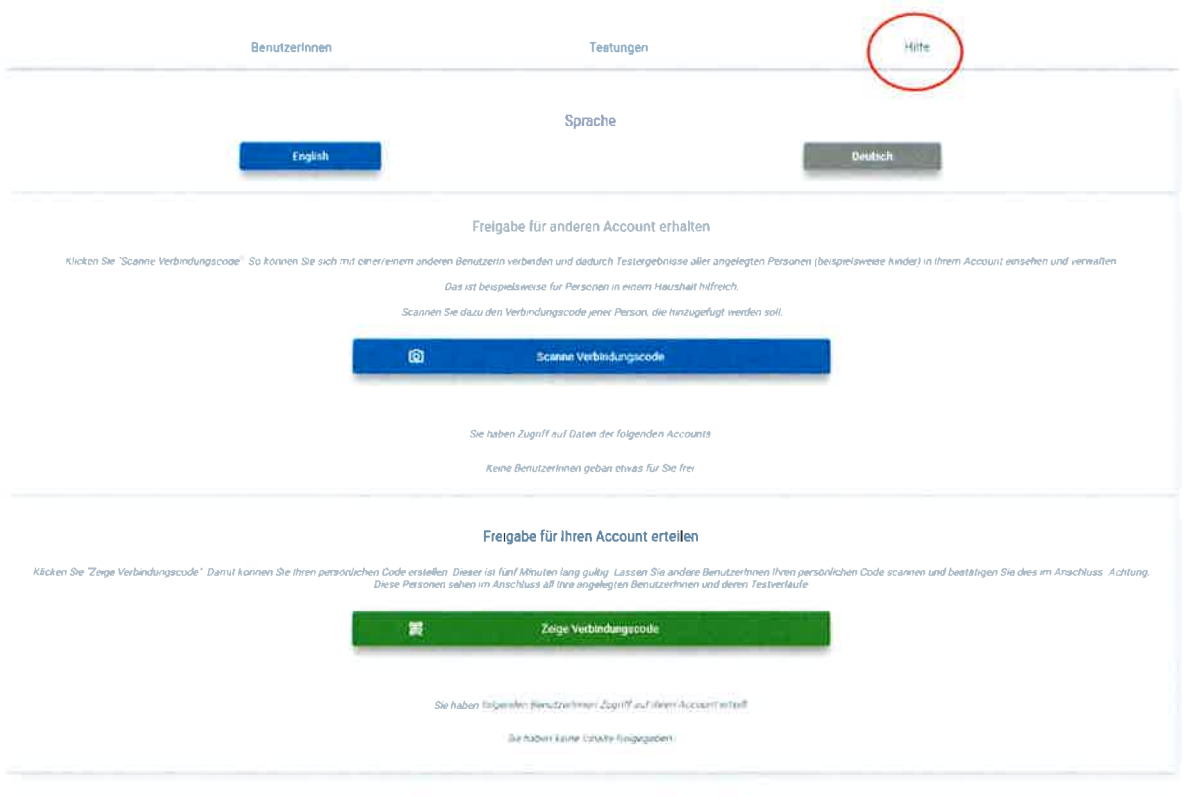